## Toplu Fatura Aktarımı

Toplu Fatura Aktarımı, Lojistik - Satış Bölümü'nde, "İşlemler/Fatura" menüsünün altında yer alır. Toplu Fatura Aktarımı, alış ve satış faturalarının Json formatta istenen klasöre toplu olarak aktarılması ve ilgili dosyadan da içeri alınması için kullanılan bölümdür.

Toplu Fatura Aktarımı ekranı; Dışarı Aktar ve İçeri Aktar olmak üzere iki sekmeden oluşur.

## Dışarı Aktar

Toplu Fatura Aktarımı ekranı Dışarı Aktar sekmesinde yer alan alanlar ve içerdiği bilgiler şunlardır:

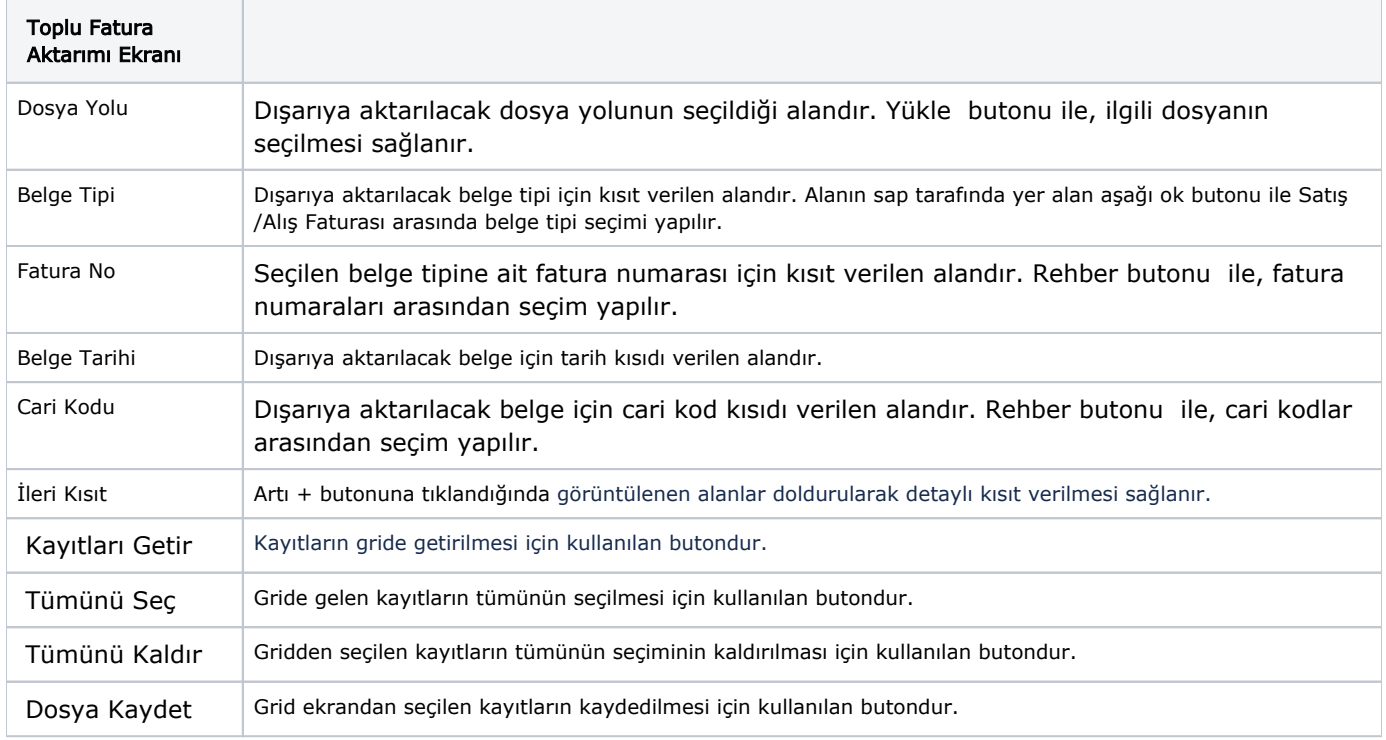

## İçeri Aktar

Toplu Fatura Aktarımı ekranı İçeri Aktar sekmesi, Json dosyalarının seçilip içeriye aktarılması için kullanılan sekmedir. İçeri alınması istenen dosya seçildikten sonra Kayıtları Getir butonu ile kayıtların grid ekrana getirilmesi sağlanır. Seçilen kayıtlar Belge Kaydet butonu ile kaydedilir. Butona tıklandığında görüntülenen "Yeni Numara Girişi" ekranından "Öncelikle Kaynak Belge Numarasını ve Serisini Kullan" seçeneği isteğe bağlı olarak seçilir. "Öncelikle Kaynak Belge Numarasını ve Serisini Kullan" seçeneği işaretlenmediği zaman kullanıcının belirlediği bir serinin "Fatura Serisi" alanına tanımlanması gerekir. Tamam butonu ile seçilen kayıtların aktarımı gerçekleşir.